## **Configurar apertura**

Puede ajustar la apertura para capturar una imagen sólo con el sujeto enfocado.

*1* Pulse "MENU".

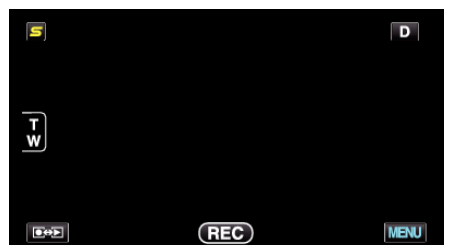

*2* Pulse "PRIORIDAD APERTURA".

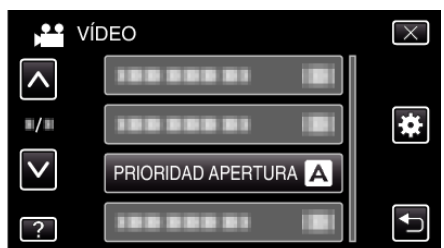

- 0 Pulse ∧ o ∨ para moverse hacia arriba o hacia abajo para realizar más selecciones.
- $\bullet$  Pulse  $\times$  para ver el menú.
- Pulse <u>→</u> para regresar a la pantalla anterior.
- *3* Pulse "MANUAL".

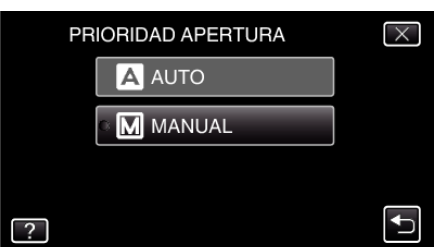

*4* Ajuste la apertura.

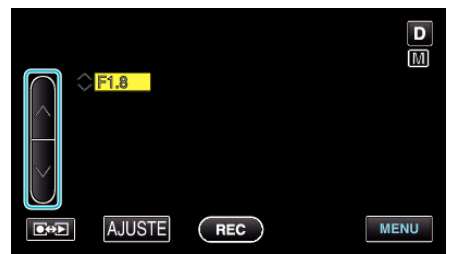

- 0 La apertura puede ajustarse desde F1,2 a F5,6.
- 0 Si desea que el fondo esté enfocado también (valor más alto de apertura), pulse ∧.
- 0 Si desea que el fondo aparezca desenfocado (valor más bajo de apertura), pulse ∨.
- *5* Pulse "AJUSTE" para confirmar.

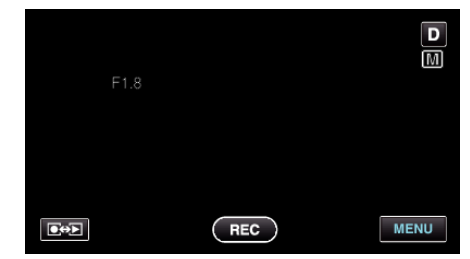

## **Nota :**

- 0 Los ajustes se pueden realizar por separado para los vídeos e imágenes fijas.
- 0 Cuando se realiza zoom sobre el terminal del telefoto, ajustar la apertura en el valor mínimo (F1,2) no lo detiene por completo. En este caso, el valor de apertura se ajusta de acuerdo con el zoom indicado en amarillo. Ajuste

el zoom en el terminal de gran ángulo para permitir que la apertura se detenga por completo.

0 Cuando más alto sea el valor de apertura, más oscuro aparecerá el sujeto.